## Anzeige/Deinstallation vorinstallierter Microsoft "System-Apps"

Microsoft liefert Windows 8.1 / 10 mit einem ganzen Haufen vorinstallierter "Microsoft-Apps" aus (als Referenz habe ich die in Windows 8.1 / 10 Pro vorgefundenen Apps angezogen). Diese sind standardmäßig im System integriert und werden jedem Benutzer in Zuge der Erstanmeldung "in sein Profil" installiert.

Das Entfernen einer "System-App" (meiner Einschätzung nach eine Art "Vorlage") hat also zur **Folge, dass sich am System neu anmeldende Benutzer diese Apps nicht mehr installiert bekommen.** Benutzer, die sich bereits einmal angemeldet haben, und bei denen die Apps schon integriert wurden, betrifft diese App-Deinstallation meinen Tests nach nicht. **Wichtig aber auch:** zurzeit ist mir keine Möglichkeit bekannt, eine einmal deinstallierte System-App wieder zu reaktivieren!

Eine deinstallierte System-App ist also "erstmal weg": diese Optionen sollte somit nur auf **Testsystemen gesetzt werden oder aber von Benutzern, für die eine ggfs. notwendige Neuinstallation von Windows 10 kein Problem darstellt.**

Falls hier jemand doch Möglichkeiten zur Reaktivierung kennt oder aber nähere Infos zu dem Thema hat (wirkt sich die Deinstallation einer dieser Apps in irgendeinem Bereich evtl. negativ aus?), kann sich gerne per kontakt@winprivacy.de melden.

Möchte man nun, dass W10Privacy einem die deinstallierbaren System-Apps anzeigt und bei Bedarf auch deinstalliert, so muss zuvor manuell ein zusätzliches Tool, welches von Microsoft kommt und Freeware ist, aber nicht innerhalb einer Software mitgeliefert werden darf, auf dem System abgelegt werden. Dazu ist wie folgt vorzugehen:

Rufen Sie die Website https://technet.microsoft.com/de-de/sysinternals/bb897553.aspx auf und laden Sie dort am Ende der Seite das **PsTools**-Paket herunter.

## PsTools

PsExec ist Teil eines immer größer werdenden Kits an Sysinternals-Befehlszeilenprogrammen mit dem Namen PsTools, die die Verwaltung lokaler Windows NT/2000-Systeme und der entsprechenden Remotesysteme unterstützen.

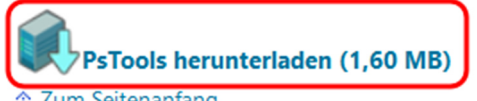

Zum Seitenanfang

Der Download umfasst eine ZIP-Datei und kann zunächst an einem beliebigen Ort abgespeichert werden.

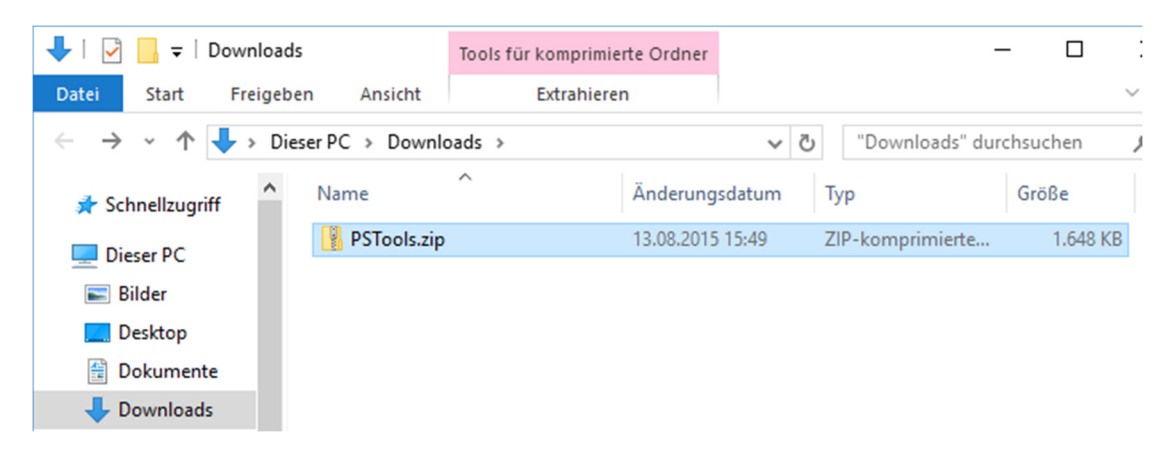

Öffnen Sie die heruntergeladene Archiv-Datei und übertragen Sie die darin enthaltene Datei "**psexec.exe**" in den Ordner, in dem auch die W10Privacy.exe liegt.

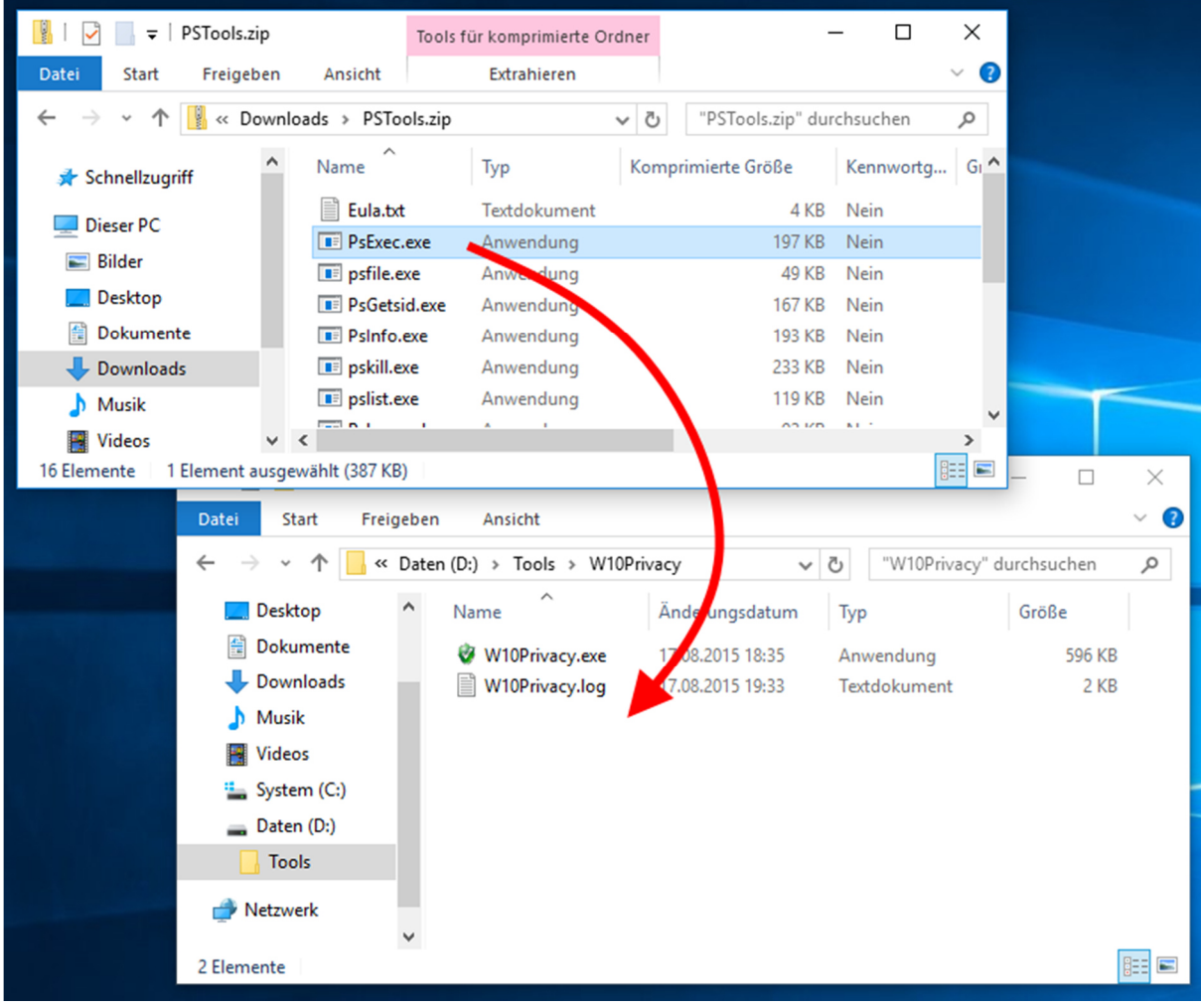

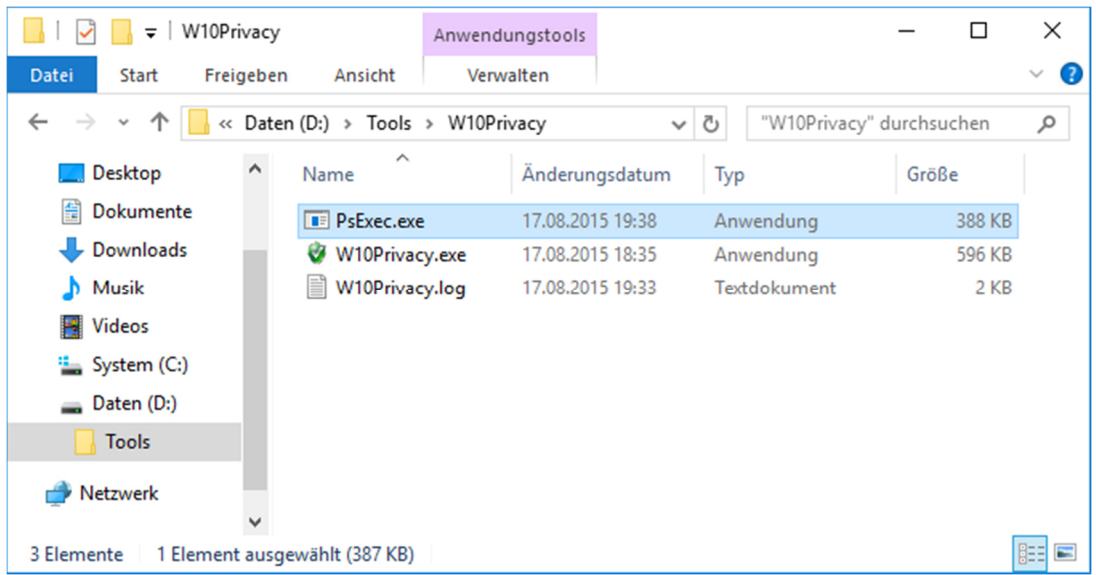

W10Privacy sollte Ihnen nun beim nächsten Start die installierten Windows-System-Apps anzeigen können.

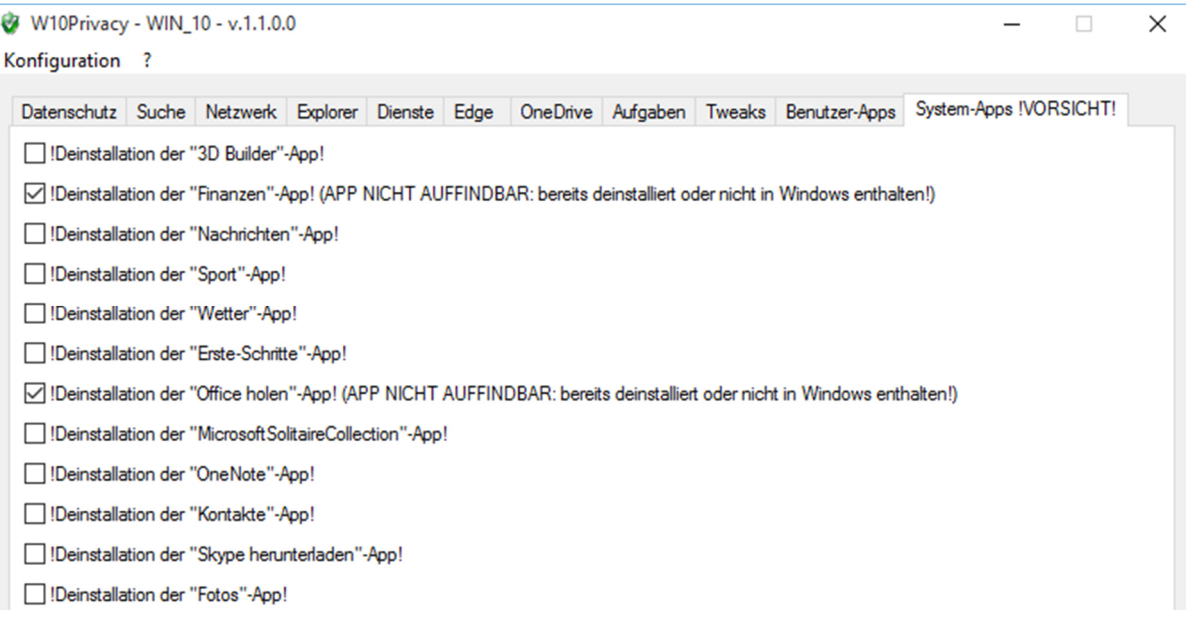